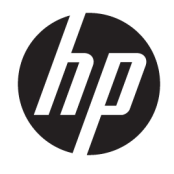

Gebruikershandleiding

#### **SAMENVATTING**

Deze handleiding biedt informatie over onderdelen, energiebeheer, beveiliging, beveiliging, het maken van back-ups en meer.

© Copyright 2020 HP Development Company, L.P.

Chrome, Chrome OS, Chromebox, Google en Google Drive zijn handelsmerken van Google LLC. Windows is een gedeponeerd handelsmerk of een handelsmerk van Microsoft Corporation in de Verenigde Staten en/of andere landen. USB Type-C® en USB-C® zijn gedeponeerde handelsmerken van USB Implementers Forum. Het microSD-logo en microSD zijn handelsmerken van SD-3C LLC. DisplayPort™ en het DisplayPort™-logo zijn handelsmerken in eigendom van de Video Electronics Standards Association (VESA) in de Verenigde Staten en andere landen.

Eerste editie: oktober 2020

Artikelnummer van document: M27978-331

#### **Kennisgeving over het product**

In deze handleiding worden de voorzieningen beschreven die op de meeste modellen beschikbaar zijn. Mogelijk zijn niet alle voorzieningen op uw Chromebox beschikbaar.

#### **Softwarevoorwaarden**

Door het installeren, kopiëren, downloaden of anderszins gebruiken van een softwareproduct dat vooraf op deze Chromebox is geïnstalleerd, bevestigt u dat u gehouden bent aan de voorwaarden van de HP EULA (End User License Agreement). Indien u niet akkoord gaat met deze licentievoorwaarden, kunt u uitsluitend aanspraak maken op de mogelijkheid het gehele, ongebruikte product (hardware en software) binnen 14 dagen te retourneren, voor een volledige restitutie op basis van het restitutiebeleid van de desbetreffende verkoper.

Neem contact op met de verkoper voor meer informatie of om te vragen om een volledige restitutie van de prijs van de Chromebox.

## **Kennisgeving aangaande de veiligheid**

Houd u aan de volgende richtlijnen om de kans op brandwonden of oververhitting van de Chromebox te verminderen.

**A WAARSCHUWING!** Zet de Chromebox niet op schoot en zorg ervoor dat u de ventilatieopeningen van de Chromebox niet blokkeert, om de kans op letsel door verbranding of oververhitting van het apparaat te verkleinen. Gebruik de Chromebox alleen op een stevige, vlakke ondergrond. Zorg dat de luchtcirculatie niet wordt geblokkeerd door een voorwerp uit een hard materiaal (zoals een eventuele printer naast de computer) of een voorwerp uit een zacht materiaal (zoals een kussen, een kleed of kleding). Zorg er ook voor dat de netvoedingsadapter tijdens het gebruik niet in contact kan komen met de huid of een voorwerp uit een zacht materiaal, zoals een kussen, een kleed of kleding. Het apparaat en de netvoedingsadapter voldoen aan de temperatuurlimieten voor oppervlakken die voor de gebruiker toegankelijk zijn, zoals gedefinieerd door toepasselijke veiligheidsnormen.

# **Inhoudsopgave**

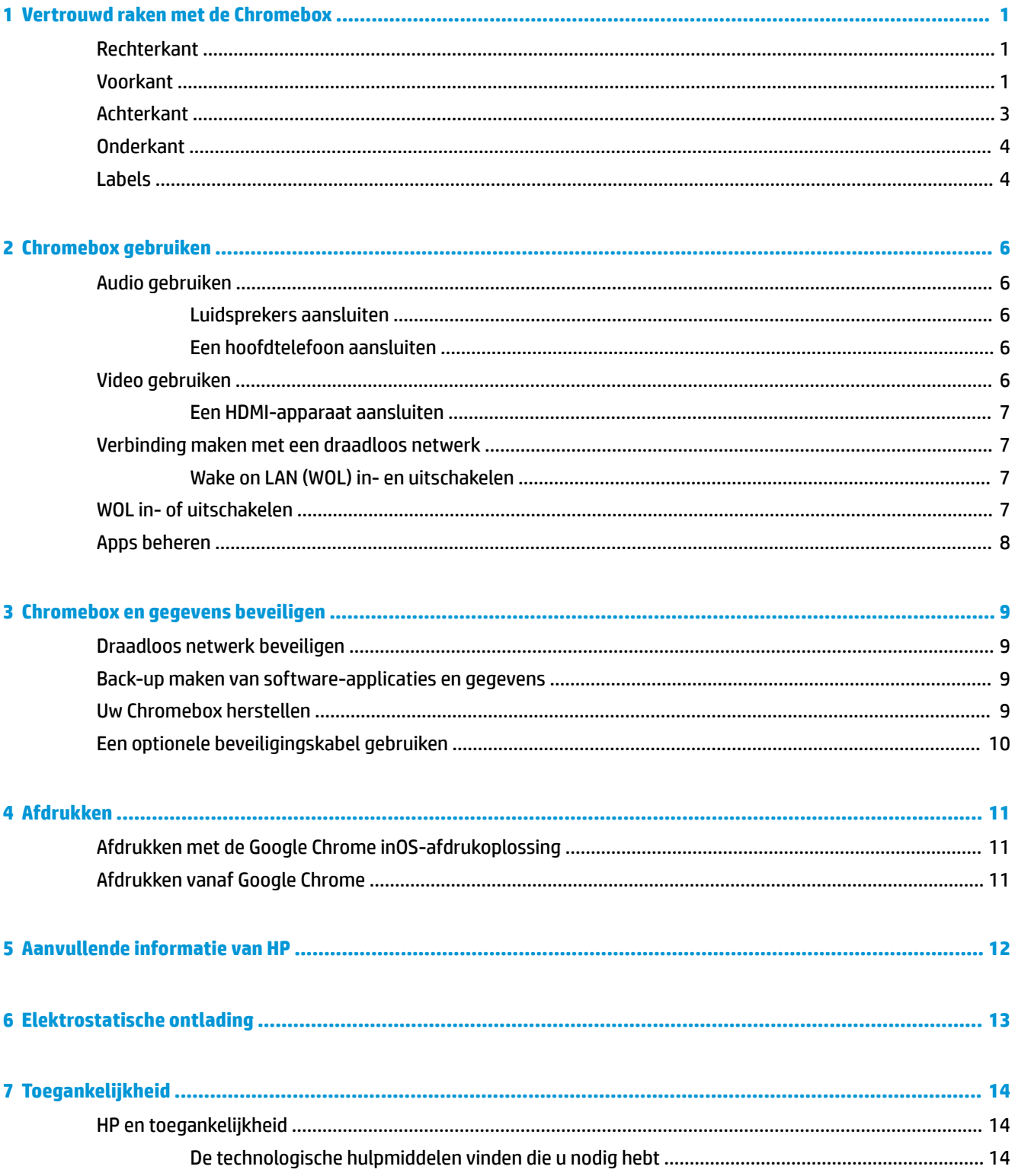

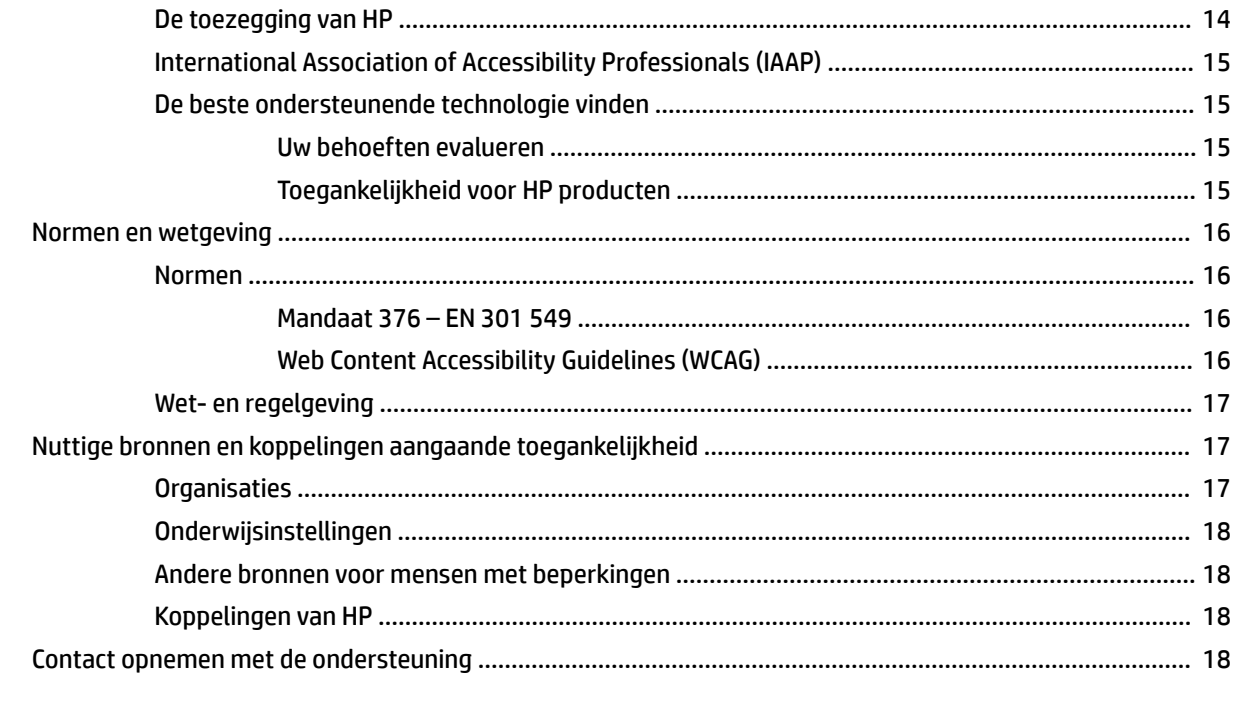

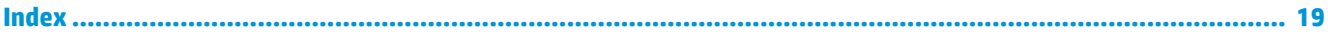

# <span id="page-6-0"></span>**1 Vertrouwd raken met de Chromebox**

Uw Chromebox is voorzien van kwalitatief zeer hoogstaande onderdelen. Dit hoofdstuk biedt informatie over de onderdelen, waar ze zich bevinden en hoe ze werken.

# **Rechterkant**

Gebruik de afbeelding en tabel om de onderdelen aan de rechterkant van de Chromebox te herkennen.

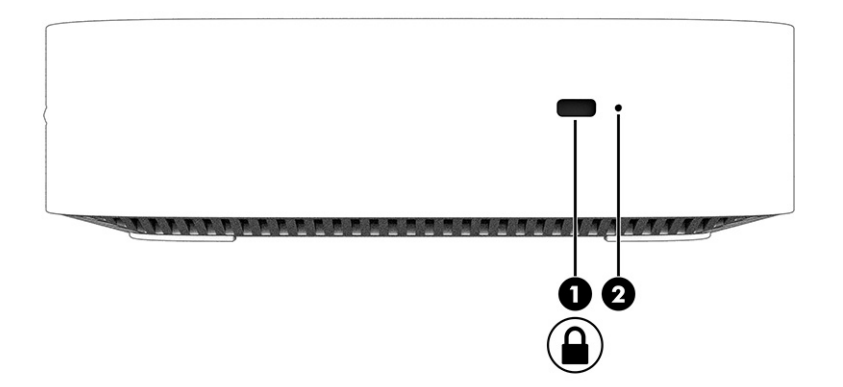

| <b>Onderdeel</b> |                       | <b>Beschrijving</b>                                                                                                    |
|------------------|-----------------------|----------------------------------------------------------------------------------------------------|
| (1)              | Bevestigingskabelslot | Hiermee bevestigt u een optionele beveiligingskabel aan de<br>Chromebox.                                                                                                    |
|                  |                       | <b>OPMERKING:</b> Van de beveiligingskabel moet op de eerste<br>plaats een ontmoedigingseffect uitgaan. Deze voorziening<br>kan echter niet voorkomen dat de Chromebox verkeerd<br>wordt gebruikt of wordt gestolen.                                                                                                    |
| (2)              | Reset-/herstelknop    | Als u het apparaat wilt resetten of herstellen, plaatst u een<br>paperclip (of punaise) in het gaatje van de reset-/<br>herstelknop en drukt u op het knopje.                                                                                                    |
|                  |                       | <b>OPMERKING:</b> Als u met de aan-uitknop op deze knop<br>drukt, worden alle accountinformatie en gegevens<br>verwijderd die zijn opgeslagen op uw apparaat, zoals foto's,<br>bestanden die u hebt gedownload en opgeslagen netwerken.<br>HP raadt hierom aan om bestanden op een externe harde<br>schijf, USB-stick of cloudopslag op te slaan. U kunt uw<br>bestanden op elk gewenst moment naar de cloud opslaan<br>door de Google Drive™-locatie als uw locatie voor<br>bestandsopslag te selecteren. |

**Tabel 1-1 Onderdelen aan de rechterkant en de bijbehorende beschrijvingen**

# **Voorkant**

Gebruik de afbeelding en tabel om de onderdelen aan de voorkant van de Chromebox te herkennen.

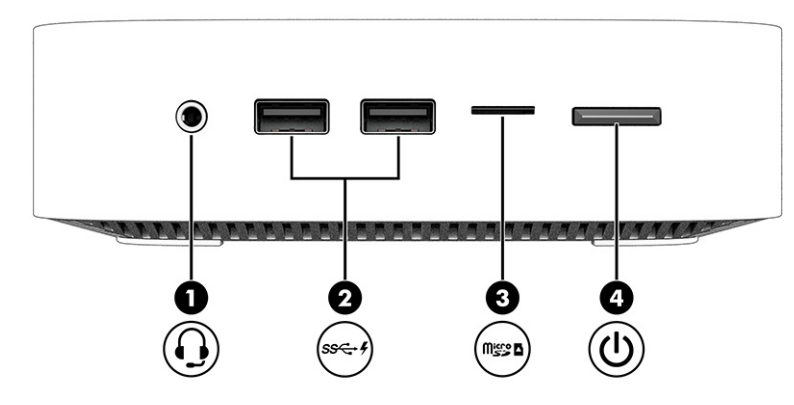

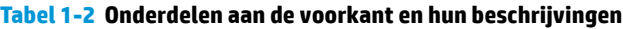

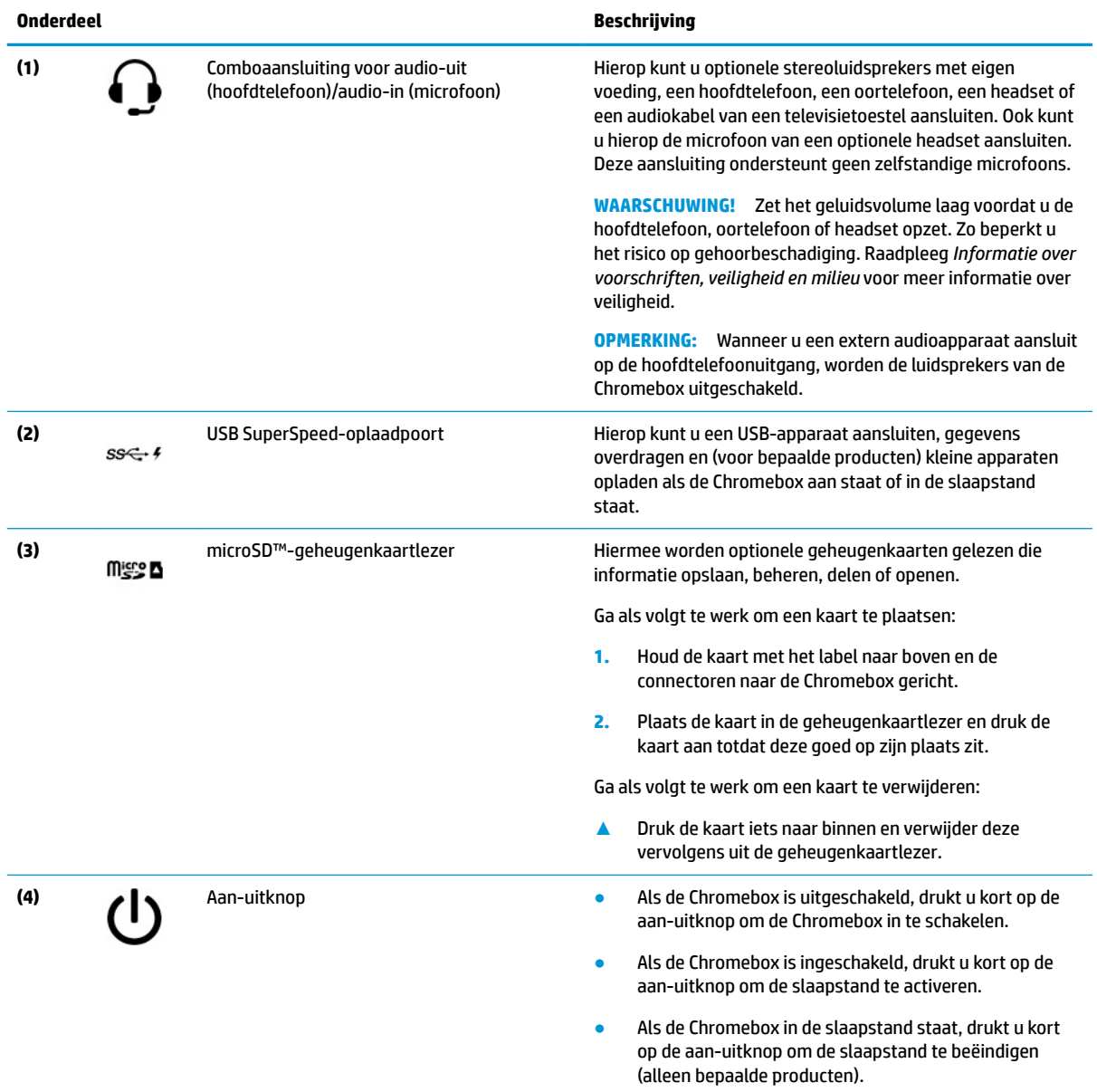

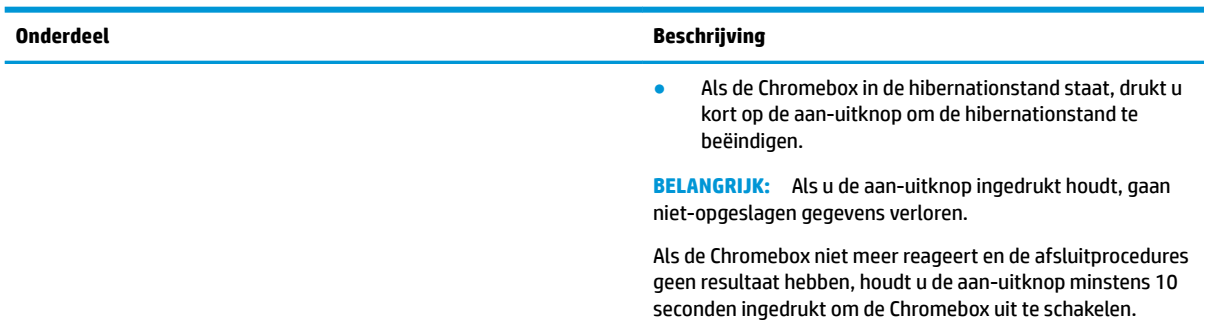

#### <span id="page-8-0"></span>**Tabel 1-2 Onderdelen aan de voorkant en hun beschrijvingen (vervolg)**

# **Achterkant**

Gebruik de afbeelding en tabel om de onderdelen aan de achterkant van de Chromebox te herkennen.

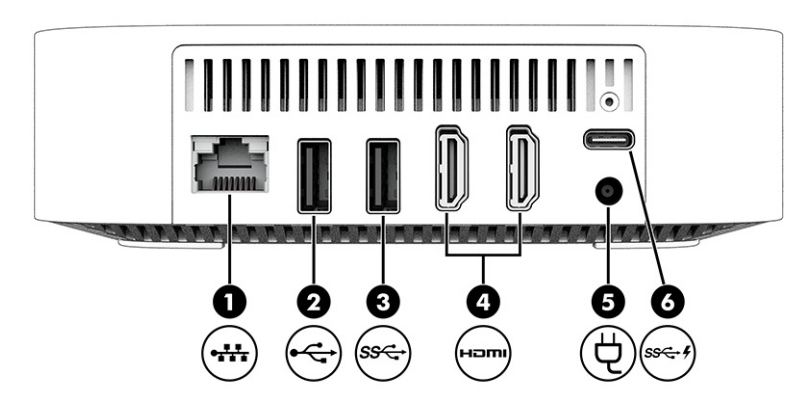

**Tabel 1-3 Onderdelen aan de achterkant en hun beschrijvingen**

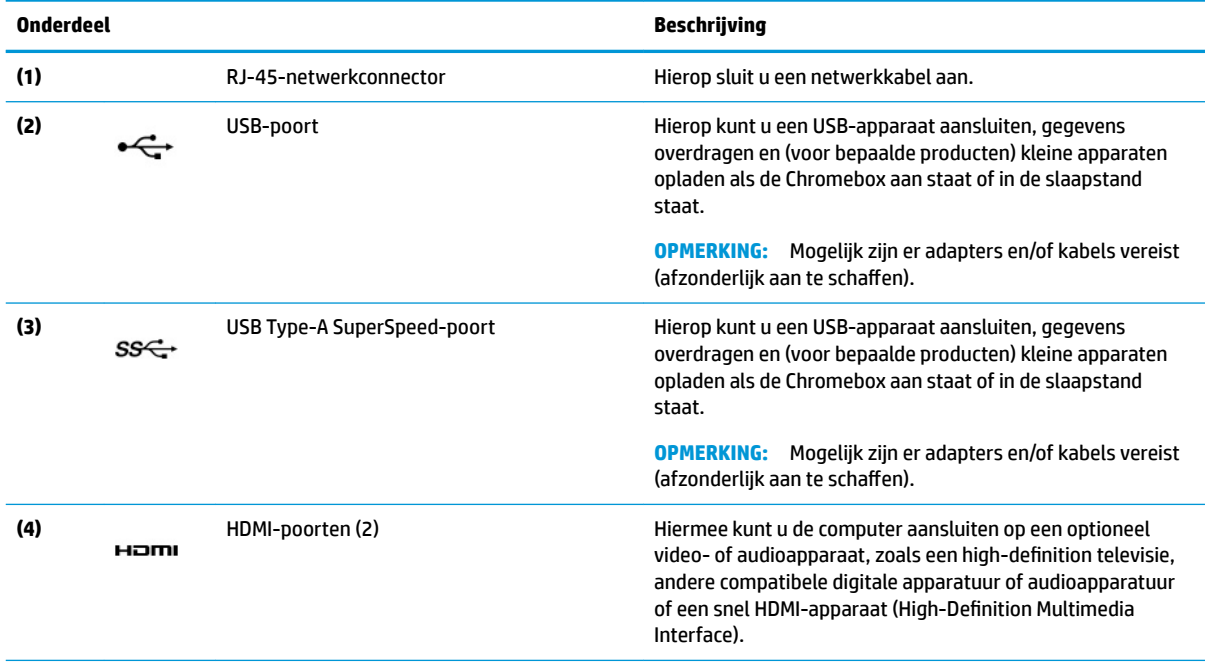

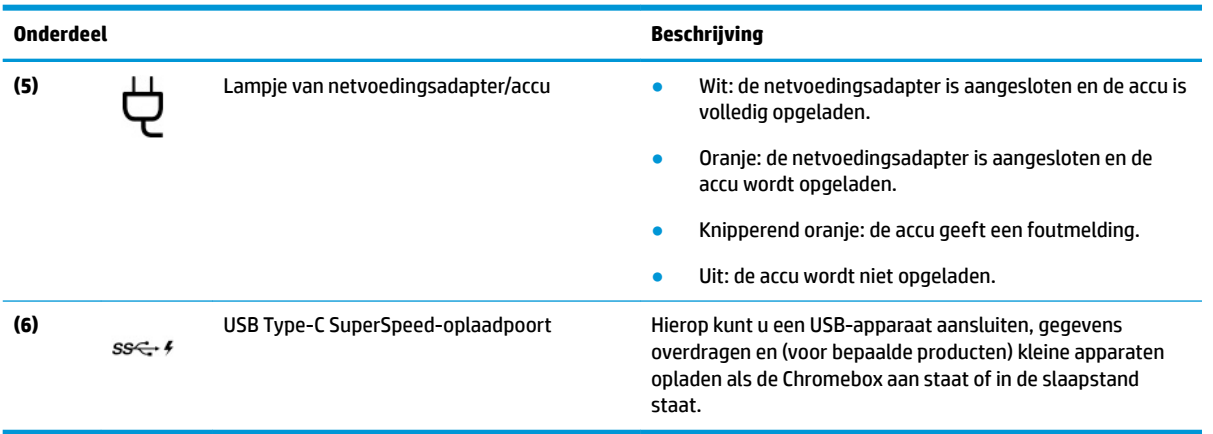

#### <span id="page-9-0"></span>**Tabel 1-3 Onderdelen aan de achterkant en hun beschrijvingen (vervolg)**

# **Onderkant**

Gebruik de afbeelding en tabel om de onderdelen aan de onderkant te herkennen.

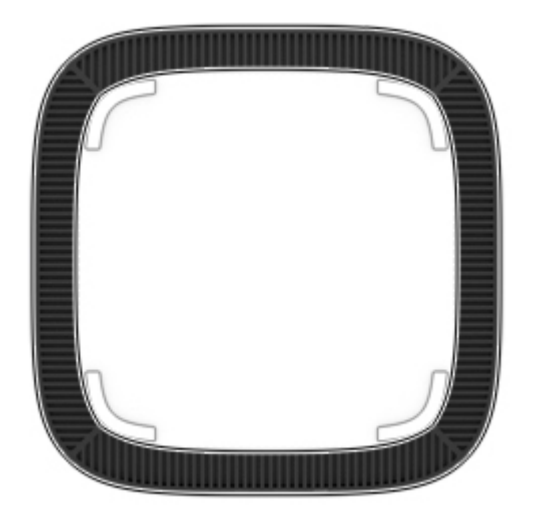

**Tabel 1-4 Onderdeel aan de onderkant en de bijbehorende beschrijving**

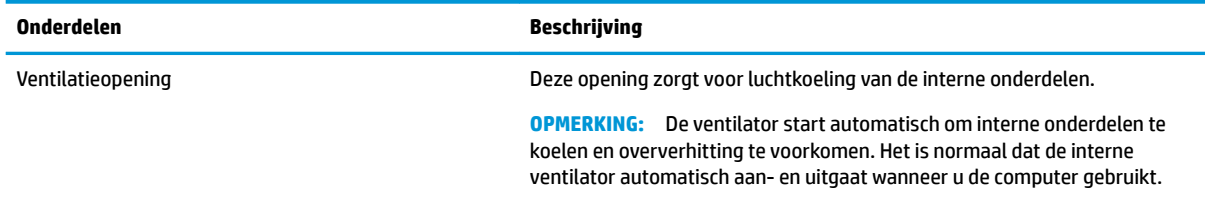

# **Labels**

De labels die zijn aangebracht op de Chromebox bieden informatie die u nodig kunt hebben wanneer u problemen met het systeem wilt oplossen of wanneer u het apparaat in het buitenland gebruikt. De labels kunnen van papier zijn of gedrukt zijn op het product.

**BELANGRIJK:** Kijk op de onderkant van de Chromebox voor het juiste label.

Servicelabel: biedt belangrijke informatie voor het identificeren van uw apparaat. Wanneer u contact opneemt met de ondersteuning, moet u mogelijk het serie-, product- en modelnummer opgeven. Zoek deze informatie op voordat u contact opneemt met de ondersteuning.

Het servicelabel ziet er mogelijk anders uit dan in de afbeelding.

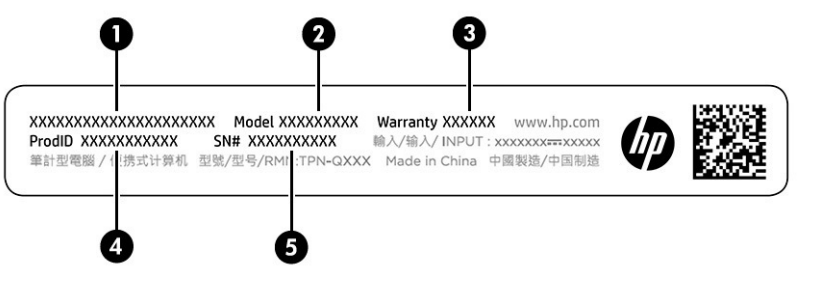

**Tabel 1-5 Onderdelen van het servicelabel**

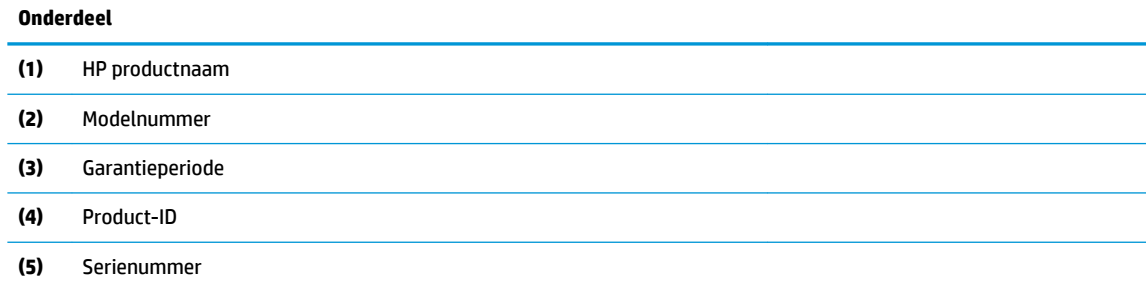

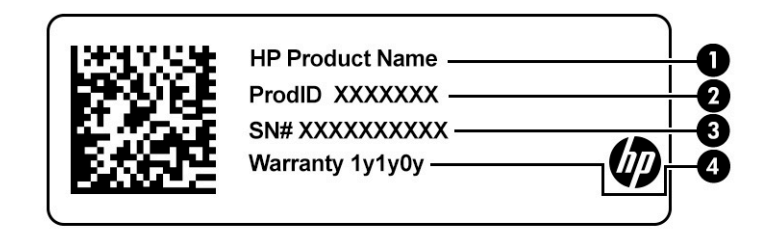

#### **Tabel 1-6 Onderdelen van het servicelabel**

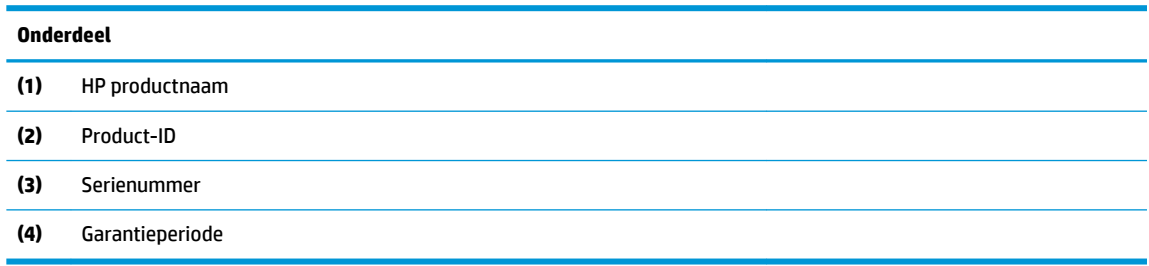

- Labels met kennisgevingen: bevatten kennisgevingen betreffende het gebruik van het apparaat.
- Labels met certificering voor draadloze communicatie: verschaffen informatie over optionele apparaten voor draadloze communicatie en de keurmerken van een aantal landen of regio's waar de apparaten zijn goedgekeurd voor gebruik.

# <span id="page-11-0"></span>**2 Chromebox gebruiken**

Gebruik uw Chromebox als entertainmenthub om uw muziek te beheren, films te downloaden en nog veel meer. Daarnaast kunt u externe apparaten zoals een monitor, projector, tv, luidsprekers en een hoofdtelefoon aansluiten op uw Chromebox om er een nog krachtiger entertainmentcentrum van te maken.

# **Audio gebruiken**

Op uw apparaat kunt u muziek downloaden en beluisteren, audio-inhoud van internet stream (inclusief radio), audio opnemen, of audio en video mixen om multimedia te creëren. Om uw luisterervaring te verbeteren, sluit u externe audioapparaten, zoals luidsprekers of een hoofdtelefoon, aan.

## **Luidsprekers aansluiten**

U kunt bekabelde luidsprekers op uw apparaat aansluiten door deze aan te sluiten op een USB-poort of de combostekker voor audio-uit (hoofdtelefoon)/audio-in (microfoon) van uw apparaat of op een dockingstation.

Volg de apparaatinstructies van de fabrikant om draadloze luidsprekers aan te sluiten op het apparaat. Zie [Een HDMI-apparaat aansluiten op pagina 7](#page-12-0) voor informatie over het aansluiten van hd-luidsprekers op het apparaat. Zet het geluid zachter voordat u de luidsprekers aansluit.

## **Een hoofdtelefoon aansluiten**

U kunt een hoofdtelefoon met kabel aansluiten op de audio-uitgang (hoofdtelefoon)/audio-ingang (microfoon) van uw Chromebox.

WAARSCHUWING! Zet het volume laag voordat u de hoofdtelefoon, oortelefoon of headset opzet. Zo beperkt u het risico op gehoorbeschadiging. Raadpleeg *Informatie over voorschriften, veiligheid en milieu*  voor meer informatie over veiligheid.

Ga als volgt te werk om toegang te krijgen tot dit document:

Volg de instructies van de fabrikant van het apparaat om een draadloze hoofdtelefoon aan te sluiten op uw Chromebox.

# **Video gebruiken**

Uw Chromebox is een krachtig videoapparaat waarmee u video van uw favoriete websites kunt streamen en bekijken en video en films kunt downloaden om deze later op uw computer te bekijken zonder dat u een netwerkverbinding nodig hebt.

Gebruik een van de videopoorten op het apparaat om een externe monitor, projector of tv aan te sluiten. Uw apparaat heeft zowel een HDMI-poort (high-definition multimedia interface), die ervoor zorgt dat u een hdmonitor of -tv kunt aansluiten, en een DisplayPort™-interface voor de aansluiting op een compatibel DisplayPort-apparaat.

**BELANGRIJK:** Zorg ervoor dat het externe apparaat met de juiste kabel op de juiste poort van de Chromebox is aangesloten. Volg de instructies van de fabrikant van het apparaat.

## <span id="page-12-0"></span>**Een HDMI-apparaat aansluiten**

Als u het beeld van de video op een hd-tv of -monitor wilt weergeven, sluit u het hd-apparaat aan de hand van de volgende instructies aan:

- **The OPMERKING:** Voor het aansluiten van een HDMI-apparaat op de Chromebox hebt u een apart aan te schaffen HDMI-kabel nodig.
	- **1.** Sluit het ene uiteinde van de HDMI-kabel aan op de HDMI-poort van de Chromebox.

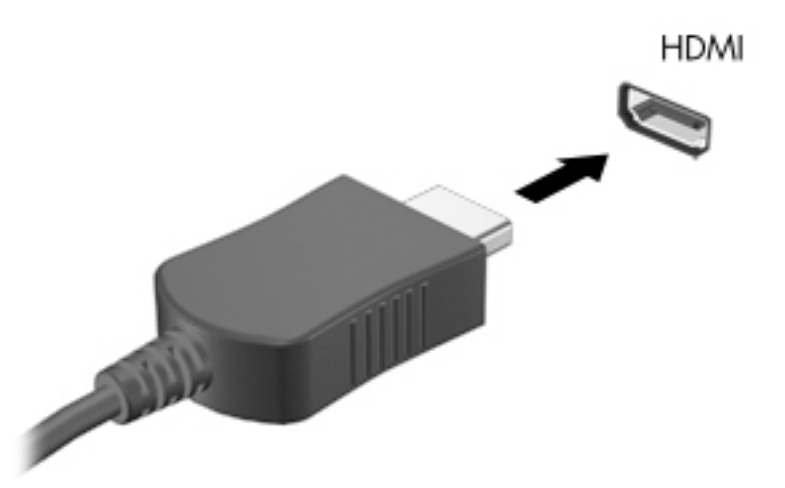

**2.** Sluit het andere uiteinde van de kabel aan op de HD-televisie of HD-monitor. U ziet nu het Chromebureaublad op uw beeldscherm.

## **Verbinding maken met een draadloos netwerk**

## **Wake on LAN (WOL) in- en uitschakelen**

Wake on LAN (WOL) is een functie waarmee het apparaat kan worden aangezet door een bericht dat via uw Local Area Network of LAN wordt verzonden.

**<sup>2</sup> OPMERKING:** Wake on LAN werkt alleen wanneer er een LAN-kabel is aangesloten. WOL wordt teruggezet op de standaardinstelling (WOL ingeschakeld) nadat het systeem opnieuw is opgestart.

Voor toegang tot de WOL-functie moet er een herstelactie worden uitgevoerd en moet er worden overgeschakeld op de ontwikkelaarsmodus. Zorg dat al uw bestanden zijn opgeslagen in de cloud of op een externe schijf voordat u verder gaat.

# **WOL in- of uitschakelen**

U schakelt deze functie als volgt in of uit:

- **OPMERKING:** Wijzigingen in de Wake on LAN-functies kunnen alleen worden toegepast wanneer er een LANkabel is aangesloten. WOL wordt teruggezet op de standaardinstelling (WOL ingeschakeld) nadat het systeem opnieuw is opgestart. Voor meer informatie en updates gaat u naar <http://www.hp.com/support> en selecteert u uw land of regio. Volg de instructies op het scherm om documentatie te vinden die relevant is voor uw apparaat.
	- **1.** U moet de ontwikkelaarsmodus invoeren als u WOL-instellingen wilt wijzigen. Zie <http://www.chromium.org/chromium-os/developer-information-for-chrome-os-devices> voor

<span id="page-13-0"></span>aanwijzingen over het openen van de ontwikkelaarsmodus op uw apparaat. Het in- en uitschakelen van WOL kan anders verlopen wanneer het besturingssysteem wordt bijgewerkt.

- **2.** Nadat u de ontwikkelaarsmodus hebt geactiveerd, start het systeem automatisch opnieuw op en wordt u gevraagd om uw taal en toetsenbord opnieuw in te stellen en u aan te melden bij uw gebruikersaccount.
- **3.** Nadat u zich hebt aangemeld, ziet u het Chrome-bureaublad. Druk hier op ctrl + alt + f2 of ctrl + alt +  $\rightarrow$ om de consolemodus te openen.
- **4.** Typ root op het consolescherm en druk op enter.
- **5.** Bij de volgende prompt typt u ethtool -s eth0 wol d en drukt u op enter om de WOL-functie uit te schakelen. Voor het inschakelen van de WOL-functie typt u ethtool -s eth0 wol g en drukt u op enter.
- **6.** Druk op ctrl + alt + f1 of ctrl + alt +  $\rightarrow$  om terug te keren naar het Chrome-bureaublad.

## **Apps beheren**

U kunt de productiviteit en entertainmentmogelijkheden van uw Chromebox uitbreiden met gratis of gekochte apps die u rechtstreeks kunt downloaden op het apparaat.

Ga naar de Chrome-webstore om apps te zoeken en te installeren. Voor het gebruik van de webstore is een Google®-account vereist, maar in de store wordt een lijst bijgehouden van elke toepassing die u ooit hebt geïnstalleerd, zelfs als u deze hebt verwijderd. Op deze manier raakt u nooit een app kwijt wanneer u het besturingssysteem herformatteert. Apps worden automatisch bijgewerkt, zodat u altijd de meest recente versie hebt geïnstalleerd.

- Als u een app wilt openen die u hebt geïnstalleerd, selecteert u het startpictogram en selecteer de app in de lijst of selecteer het pictogram voor de gewenste app uit de apps die zijn vastgemaakt aan het schap onder in het scherm.
- Als u de app wilt vastmaken aan of losmaken van het schap in het hoofdscherm, selecteert u het startpictogram en selecteer de app. Klik met de rechtermuisknop op een app en selecteer vervolgens **Vastmaken aan schap**. Om een app los te maken, klikt u er met de rechtermuisknop op en selecteert u **Losmaken**.
- Om een app te verwijderen, selecteert u het startpictogram en selecteer de app. Klik met de rechtermuisknop op een app en selecteer vervolgens **Verwijderen uit Chrome**.

Ga voor meer informatie over het beheren van apps naar [https://support.google.com/chrome\\_webstore/](https://support.google.com/chrome_webstore/answer/1053346?hl=en) [answer/1053346?hl=en](https://support.google.com/chrome_webstore/answer/1053346?hl=en).

# <span id="page-14-0"></span>**3 Chromebox en gegevens beveiligen**

Apparaatbeveiliging is essentieel om de vertrouwelijkheid, integriteit en beschikbaarheid van uw gegevens te waarborgen. Met standaardbeveiligingsoplossingen en software van derden kunt u uw apparaat beschermen tegen uiteenlopende risico's, zoals virussen, wormen en andere typen schadelijke code.

Wanneer u zich bij Chrome aanmeldt en synchronisatie inschakelt, houdt Chrome uw gegevens veilig door uw gesynchroniseerde wachtwoorden via uw Google-accountgegevens te coderen. U kunt ook al uw gesynchroniseerde gegevens met een wachtwoordzin coderen. Deze synchronisatiewachtwoordzin wordt opgeslagen op uw apparaat en wordt niet naar Google verzonden. Ga voor meer informatie over het synchroniseren van uw gegevens naar [https://support.google.com/chrome/answer/1181035?hl=en.](https://support.google.com/chrome/answer/1181035?hl=en)

**BELANGRIJK:** Mogelijk zijn niet alle in dit hoofdstuk genoemde beveiligingsvoorzieningen beschikbaar op uw apparaat.

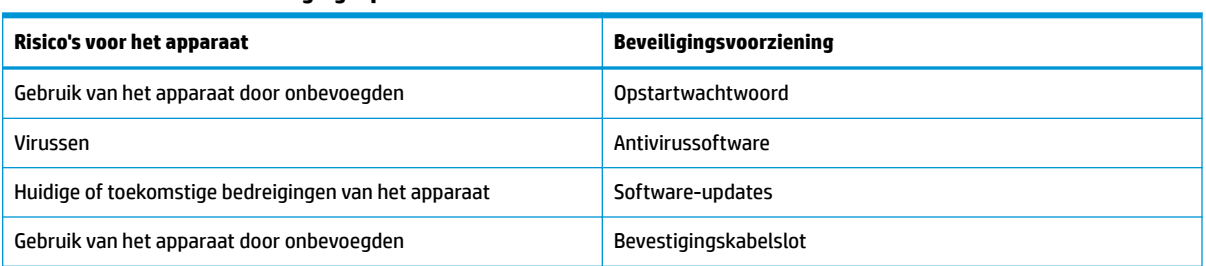

#### **Tabel 3-1 Chromebox-beveiligingsopties**

# **Draadloos netwerk beveiligen**

Schakel tijdens het instellen van het draadloze netwerk altijd de beveiligingsvoorzieningen in.

# **Back-up maken van software-applicaties en gegevens**

Alle apps worden automatisch bijgewerkt en er wordt een archief van uw downloads en aankopen bewaard in de Chrome Store. Google slaat ook uw laatste gesynchroniseerde instellingen automatisch op. Als u een herstelactie op het apparaat moet uitvoeren, kunt u zich met uw Google-account aanmelden en al uw instellingen, favorieten en apps automatisch herstellen.

HP raadt u aan om belangrijke documenten en bestanden op te slaan op een USB-stick, geheugenkaart, externe vaste schijf of Google Cloud™-opslag. U kunt uw bestanden op elk gewenst moment naar de cloud opslaan door Google Drive als uw locatie voor bestandsopslag te selecteren.

## **Uw Chromebox herstellen**

Als u uw Chromebox aan iemand anders wilt geven, de machtigingen van de eigenaar wilt resetten of problemen met uw accountprofiel wilt oplossen, kunt u alle lokale gebruikersgegevens wissen door het apparaat te resetten.

- <span id="page-15-0"></span>**The OPMERKING:** Als u de fabrieksinstellingen reset, verwijdert u alle informatie die is opgeslagen op uw apparaat, inclusief machtigingen, instellingen en bestanden die eigendom zijn van de gebruiker. Het resetten van het apparaat heeft geen invloed op uw accounts of op informatie die met deze accounts zijn gesynchroniseerd.
	- **1.** Selecteer het statusgedeelte in de rechteronderhoek.
	- **2.** Selecteer achtereenvolgens **Instellingen** en **Geavanceerde instellingen weergeven**.
	- **3.** Zoek het gedeelte Powerwash en klik op **Powerwash**.
	- **4.** Nadat het dialoogvenster is geopend, selecteert u **Opnieuw opstarten**.

Raadpleeg <https://support.google.com/chromebook/answer/183084> voor meer informatie over het opnieuw instellen van uw Chromebox.

# **Een optionele beveiligingskabel gebruiken**

Van het apart aan te schaffen beveiligingskabelslot moet in de eerste plaats een ontmoedigingseffect uitgaan. Deze voorziening kan echter niet voorkomen dat het apparaat verkeerd wordt gebruikt of wordt gestolen. Beveiligingskabels vormen slechts één onderdeel van een volledig beveiligingssysteem dat u moet gebruiken om de kans op diefstal te minimaliseren.

Het bevestigingspunt voor de beveiligingskabel op uw Chromebox kan er iets anders uitzien dan op de afbeelding in dit gedeelte. Zie [Vertrouwd raken met de Chromebox op pagina 1](#page-6-0) voor de plaats van het bevestigingspunt voor de beveiligingskabel op het apparaat.

- **1.** Plaats de beveiligingskabel rond een beveiligd object.
- **2.** Steek de sleutel **(1)** in het beveiligingskabelslot **(2)**.
- **3.** Steek het beveiligingskabelslot in het bevestigingspunt voor de beveiligingskabel op het apparaat **(3)** en vergrendel het kabelslot met de sleutel.

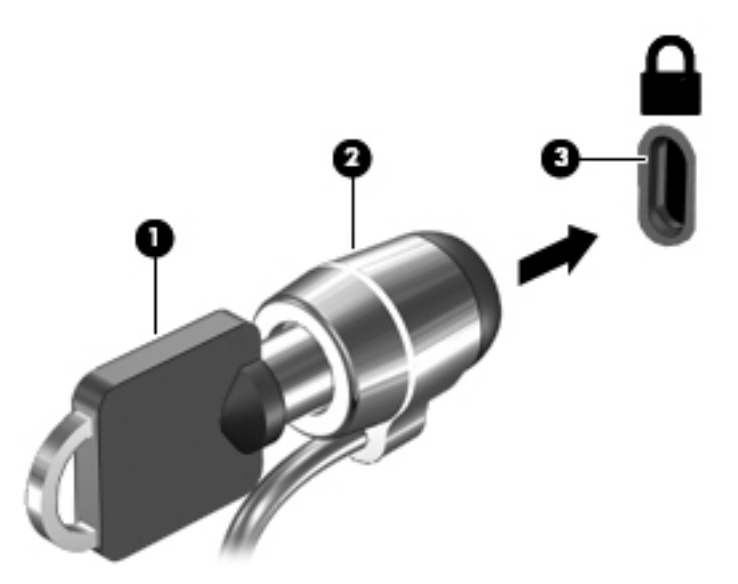

**4.** Haal de sleutel uit het slot en bewaar deze op een veilige plaats.

# <span id="page-16-0"></span>**4 Afdrukken**

Er zijn verschillende manieren waarop u met uw apparaat kunt afdrukken.

- Afdrukken met Google® Chrome™ inOS-afdrukoplossing.
- Afdrukken vanuit Google Chrome met de HP Print-app voor Chrome.
- **TopMERKING:** Als u HP Print voor Chrome gebruikt, kunt u de printer niet registreren bij de Google Chrome inOS-afdrukoplossing.

# **Afdrukken met de Google Chrome inOS-afdrukoplossing**

De Google Chrome inOS-afdrukoplossing is een ingebouwde afdrukoplossing voor Chromeboxes. HP printers die in 2017 of later zijn geproduceerd, worden automatisch ondersteund. Raadpleeg de website van Google Chrome voor meer informatie.

- **1.** Ga naar [https://support.google.com/chrome.](https://support.google.com/chrome)
- **2.** Selecteer het pictogram zoeken, typ printer instellen en selecteer vervolgens **Printer instellen**.

*<u><sup>2</sup> OPMERKING:</u>* Druk niet op enter.

**3.** Volg de instructies op het scherm.

# **Afdrukken vanaf Google Chrome**

Gebruik de app HP Print for Chrome voor een alternatieve manier om af te drukken vanuit Google Chrome. U kunt de app HP Print for Chrome installeren vanuit de Chrome Web Store. Raadpleeg de website van HP voor meer informatie.

- **1.** Ga naar [http://www.hp.com/support.](http://www.hp.com/support)
- **2.** Selecteer het pictogram zoeken in de rechterbovenhoek van de pagina, typ Afdrukken met de app HP Print for Chrome en druk op enter.
- **3.** Volg de instructies op het scherm.

# <span id="page-17-0"></span>**5 Aanvullende informatie van HP**

Gebruik de volgende tabel voor informatiebronnen met productinformatie, instructies en meer.

#### **Tabel 5-1 Aanvullende informatie**

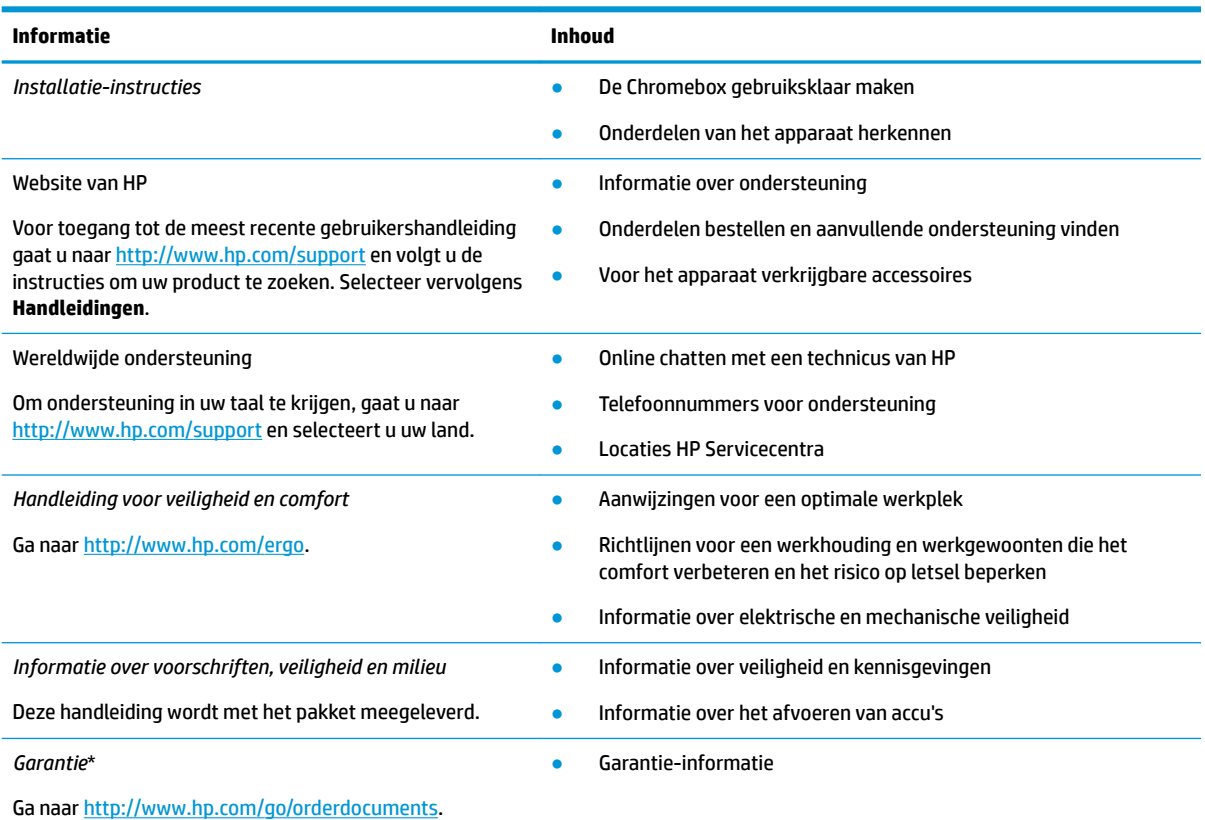

\*U kunt de HP garantie vinden bij de gebruikershandleidingen op het product en/of op de cd of dvd die is meegeleverd in de doos. In sommige landen of regio's wordt door HP een gedrukte versie van de garantie meegeleverd in de doos. In landen of regio's waar de garantie niet in drukvorm wordt verstrekt, kunt u via<http://www.hp.com/go/orderdocuments> een exemplaar aanvragen. Voor producten gekocht in Azië en het Pacifisch gebied kunt u HP aanschrijven op het volgende adres: POD, PO Box 161, Kitchener Road Post Office, Singapore 912006. Vermeld de productnaam en uw naam, telefoonnummer en postadres.

# <span id="page-18-0"></span>**6 Elektrostatische ontlading**

Elektrostatische ontlading is het vrijkomen van statische elektriciteit wanneer twee objecten met elkaar in aanraking komen, bijvoorbeeld de schok die u krijgt wanneer u over tapijt loopt en vervolgens een metalen deurklink aanraakt.

Elektronische onderdelen kunnen worden beschadigd door de ontlading van statische elektriciteit vanaf de vingers of andere elektrostatische geleiders.

**BELANGRIJK:** Neem de volgende voorschriften in acht om het risico van schade aan de Chromebox of een schijfeenheid, of verlies van gegevens te beperken:

- Als in de instructies voor het verwijderen of installeren van onderdelen wordt aangegeven dat u de Chromebox moet loskoppelen, controleer dan eerst of de computer goed is geaard.
- Houd onderdelen in de antistatische verpakking totdat u klaar bent om ze te installeren.
- Raak geen pinnen, aansluitingen en circuits aan. Zorg dat u elektronische onderdelen zo weinig mogelijk hoeft aan te raken.
- Gebruik niet-magnetische gereedschappen.
- Raak, voordat u de onderdelen aanraakt, een ongeverfd metalen oppervlak aan, zodat u niet statisch geladen bent.
- Als u een onderdeel verwijdert, plaatst u dit in een antistatische verpakking.

# <span id="page-19-0"></span>**7 Toegankelijkheid**

HP heeft als doel producten, services en informatie te ontwerpen, te produceren en op de markt te brengen die iedereen overal kan gebruiken, hetzij op zelfstandige basis of met behulp van apparaten of applicaties van derden met ondersteunende technologie.

# **HP en toegankelijkheid**

Diversiteit, integratie en werk/leven zit in het DNA van HP en wordt weerspiegeld in alles wat HP maakt. HP streeft naar een inclusieve omgeving gericht op het verbinden mensen met de kracht van technologie over de hele wereld.

## **De technologische hulpmiddelen vinden die u nodig hebt**

Technologie opent voor u nieuwe deuren. Met ondersteunende technologieën worden barrières verwijderd en kunt u thuis, op het werk en in de gemeenschap onafhankelijk creëren. Ondersteunende technologieën helpen de functionele mogelijkheden van elektronische en informatietechnologie te vergroten, te onderhouden en te verbeteren.

Zie [De beste ondersteunende technologie vinden op pagina 15](#page-20-0) voor meer informatie.

## **De toezegging van HP**

HP zet zich ervoor in om producten en diensten aan te bieden die toegankelijk zijn voor mensen met een handicap. Deze verbintenis ondersteunt de diversiteitsdoelstellingen van HP en zorgt ervoor dat de voordelen van technologie voor iedereen beschikbaar zijn.

De doelstelling van HP op het gebied van toegankelijkheid is het ontwerpen, produceren en op de markt brengen van producten en diensten die door iedereen gebruikt kunnen worden, waaronder ook mensen met een handicap. Dit kan op basis van een autonoom systeem zijn of met behulp van de juiste assistieve apparaten.

Om dat doel te bereiken, zijn met dit toegankelijkheidsbeleid zeven hoofddoelen vastgesteld om de acties van HP te sturen. Van alle HP managers en werknemers wordt verwacht dat ze deze doelstellingen en de implementatie ervan ondersteunen in overeenstemming met hun rollen en verantwoordelijkheden:

- Verhogen van het bewustzijn van problemen met de toegankelijkheid binnen HP en medewerkers de training bieden die ze nodig hebben om toegankelijke producten en diensten te ontwerpen, te produceren, op de markt te brengen en te leveren.
- Ontwikkelen van richtlijnen inzake toegankelijkheid voor producten en diensten en productontwikkelingsgroepen verantwoordelijk houden voor het implementeren van deze richtlijnen waar dit concurrerend, technisch en economisch haalbaar is.
- Mensen met een handicap betrekken bij het ontwikkelen van richtlijnen inzake toegankelijkheid en bij het ontwerpen en testen van producten en diensten.
- Documenteren van toegankelijkheidsfuncties en informatie over HP producten en diensten in een toegankelijke vorm openbaar beschikbaar stellen.
- Relaties tot stand brengen met toonaangevende ondersteunende technologie en leveranciers van oplossingen.
- <span id="page-20-0"></span>Ondersteunen van intern en extern onderzoek en ontwikkeling waarmee de ondersteunende technologie die voor HP producten en diensten relevant is, verbeterd zal worden.
- Ondersteunen van en bijdragen aan normen en richtlijnen voor toegankelijkheid in de sector.

## **International Association of Accessibility Professionals (IAAP)**

IAAP is een vereniging zonder winstoogmerk die zich richt op bevordering van het vak van toegankelijkheid via netwerken, onderwijs en certificering. Het doel is professionals op het gebied van toegankelijkheid te helpen bij het ontwikkelen en stimuleren van hun carrière en organisaties beter in staat te stellen toegankelijkheid te integreren in hun producten en infrastructuur.

HP is een van de oprichters en heeft zich aangesloten bij andere organisaties om de toegankelijkheid te verbeteren. Deze toezegging ondersteunt de doelstelling van HP om producten en diensten te ontwerpen, te produceren en op de markt te brengen die effectief door mensen met een handicap kunnen worden gebruikt.

IAAP maakt het vak sterk door personen, studenten en organisaties wereldwijd met elkaar te verbinden om van elkaar te leren. Als u meer wilt weten, ga dan naar de online community op <http://www.accessibilityassociation.org>, meld u aan voor nieuwsbrieven en lees meer over lidmaatschapsopties.

## **De beste ondersteunende technologie vinden**

Iedereen, inclusief mensen met een handicap of leeftijdsgebonden beperking, moet in staat zijn om met behulp van technologie te communiceren, zich uit te drukken en verbinding te maken met de wereld. HP streeft naar meer bewustzijn op het gebied van toegankelijkheid bij HP, bij onze klanten en bij onze partners.

Of het nu gaat om grote lettertypen die gemakkelijk leesbaar zijn, spraakherkenning waarmee u uw handen rust kunt geven of een andere ondersteunende technologie voor uw specifieke situatie, dankzij de vele verschillende ondersteunende technologieën zijn HP producten eenvoudig te gebruiken. Hoe kiest u?

### **Uw behoeften evalueren**

Technologie opent voor u nieuwe deuren. Met ondersteunende technologieën worden barrières verwijderd en kunt u thuis, op het werk en in de gemeenschap onafhankelijk creëren. Ondersteunende technologieën helpen de functionele mogelijkheden van elektronische en informatietechnologie te vergroten, te onderhouden en te verbeteren.

U kunt uit vele producten met ondersteunende technologieën kiezen. Met ondersteunende technologieën moet u verschillende producten kunnen evalueren, uw vragen kunnen beantwoorden en uw selectie van de beste oplossing voor uw situatie kunnen vergemakkelijken. U zult merken dat professionals die gekwalificeerd zijn om ondersteunende technologieën te evalueren uit vele gebieden afkomstig zijn, inclusief diegenen die een licentie hebben of gecertificeerd zijn in fysiotherapie, ergotherapie, spraak-/taalpathologie en andere expertisegebieden. Anderen, die niet gecertificeerd zijn of geen licentie hebben, kunnen ook evaluatie-informatie bieden. U wilt mogelijk vragen stellen over de ervaring van de persoon, de expertise en kosten om te bepalen of deze professionals geschikt zijn voor uw behoeften.

### **Toegankelijkheid voor HP producten**

De volgende koppelingen bieden informatie over toegankelijkheidsfuncties en ondersteunende technologie, indien van toepassing, in verschillende HP producten. Deze bronnen helpen u bij het selecteren van de specifieke functies met ondersteunende technologie en producten die passen bij uw situatie.

- [HP Elite x3–Toegankelijkheidsopties \(Windows 10 Mobile\)](http://support.hp.com/us-en/document/c05227029)
- [HP pc's–Toegankelijkheidsopties Windows 7](http://support.hp.com/us-en/document/c03543992)
- [HP pc's–Toegankelijkheidsopties Windows 8](http://support.hp.com/us-en/document/c03672465)
- <span id="page-21-0"></span>● [HP pc's–Toegankelijkheidsopties Windows 10](http://support.hp.com/us-en/document/c04763942)
- [HP Slate 7-tablets–Toegankelijkheidsfuncties inschakelen op uw HP tablet \(Android 4.1/Jelly Bean\)](http://support.hp.com/us-en/document/c03678316)
- [HP SlateBook pc's–Toegankelijkheidsfuncties inschakelen \(Android 4.3, 4.2/Jelly Bean\)](http://support.hp.com/us-en/document/c03790408)
- HP Chromebook pc's Toegankelijkheidsfuncties inschakelen op uw HP Chromebook of Chromebox [\(Chrome OS\)](https://support.google.com/chromebook/answer/177893?hl=en&ref_topic=9016892)
- [HP Shopping–randapparatuur voor HP producten](http://store.hp.com/us/en/ContentView?eSpotName=Accessories&storeId=10151&langId=-1&catalogId=10051)

Zie [Contact opnemen met de ondersteuning op pagina 18](#page-23-0) als u extra ondersteuning nodig hebt met de toegankelijkheidsfuncties van uw HP product.

Extra koppelingen naar externe partners en leveranciers die extra hulp kunnen bieden:

- [Microsoft-toegankelijkheidsinformatie \(Windows 7, Windows 8, Windows 10, Microsoft Office\)](http://www.microsoft.com/enable)
- [Informatie over toegankelijkheid van Google-producten \(Android, Chrome, Google-apps\)](https://www.google.com/accessibility/)
- [Ondersteunende technologieën gesorteerd op type beperking](http://www8.hp.com/us/en/hp-information/accessibility-aging/at-product-impairment.html)
- **[Assistive Technology Industry Association \(ATIA\)](http://www.atia.org/)**

## **Normen en wetgeving**

Landen wereldwijd implementeren voorschriften om de toegang tot producten en services voor mensen met een handicap te verbeteren. Deze voorschriften zijn van oudsher van toepassing op producten en services op het gebied van telecommunicatie, pc's en printers met bepaalde voorzieningen voor communicatie en videoweergave, de bijbehorende gebruikersdocumentatie en hun klantenondersteuning.

## **Normen**

De US Access Board heeft Sectie 508 van de FAR-normen (Federal Acquisition Regulation) opgesteld als richtlijn voor toegang tot informatie- en communicatietechnologie (ICT) voor mensen met een lichamelijke, zintuiglijke of cognitieve handicap.

De normen bevatten technische criteria die specifiek zijn voor verschillende soorten technologieën, evenals op prestaties gebaseerde vereisten die gericht zijn op de functionele mogelijkheden van producten die hieronder vallen. 6pecifieke criteria zijn van toepassing op softwaretoepassingen en besturingssystemen, webgebaseerde informatie en toepassingen, computers, telecommunicatieproducten, video en multimedia en op zichzelf staande gesloten producten.

#### **Mandaat 376 – EN 301 549**

De Europese Unie heeft de norm EN 301 549 opgesteld binnen Mandaat 376 als een online toolkit voor openbare aanbestedingen van ICT-producten. De norm specificeert de vereisten betreffende toegankelijkheid die van toepassing zijn op ICT-producten en -diensten, met een beschrijving van de testprocedures en evaluatiemethodologie voor elke vereiste.

### **Web Content Accessibility Guidelines (WCAG)**

Met de Web Content Accessibility Guidelines (WCAG) van het Web Accessibility Initiative (WAI) van W3C kunnen webontwerpers en -ontwikkelaars sites maken die beter voldoen aan de behoeften van mensen met een handicap of leeftijdsgebonden beperkingen.

WCAG bevordert de toegankelijkheid van alle webinhoud (tekst, afbeeldingen, audio en video) en webtoepassingen. WCAG kan nauwkeurig worden getest, is gemakkelijk te begrijpen en te gebruiken en biedt webontwikkelaars flexibiliteit voor innovatie. WCAG 2.0 is ook goedgekeurd als [ISO/IEC 40500:2012.](http://www.iso.org/iso/iso_catalogue/catalogue_tc/catalogue_detail.htm?csnumber=58625/)

<span id="page-22-0"></span>WCAG richt zich specifiek op belemmeringen voor internettoegang die mensen met een visuele, auditieve, fysieke, cognitieve of neurologische handicap ervaren en door oudere internetgebruikers met toegankelijkheidsbehoeften. WCAG 2.0 biedt kenmerken voor toegankelijke inhoud:

- **Waarneembaar** (bijvoorbeeld door tekstalternatieven voor afbeeldingen, bijschriften voor audio, aanpassingsvermogen van de presentatie en kleurcontrast)
- **Werkbaar** (door toetsenbordtoegang, kleurcontrast, timing van invoer, vermijden van aanvallen en navigeerbaarheid)
- Begrijpelijk (door leesbaarheid, voorspelbaarheid en hulp bij invoer)
- **Robuust** (bijvoorbeeld door compatibiliteit met ondersteunende technologieën)

### **Wet- en regelgeving**

Toegankelijkheid van IT en informatie is een gebied dat qua wetgeving steeds belangrijker is geworden. De volgende koppelingen bieden informatie over belangrijke wetgeving, regelgeving en normen.

- [Verenigde Staten](http://www8.hp.com/us/en/hp-information/accessibility-aging/legislation-regulation.html#united-states)
- **[Canada](http://www8.hp.com/us/en/hp-information/accessibility-aging/legislation-regulation.html#canada)**
- **[Europa](http://www8.hp.com/us/en/hp-information/accessibility-aging/legislation-regulation.html#europe)**
- **[Australië](http://www8.hp.com/us/en/hp-information/accessibility-aging/legislation-regulation.html#australia)**
- [Wereldwijd](http://www8.hp.com/us/en/hp-information/accessibility-aging/legislation-regulation.html#worldwide)

## **Nuttige bronnen en koppelingen aangaande toegankelijkheid**

De volgende organisaties, instellingen en resources zijn nuttige informatiebronnen voor mensen met een handicap of leeftijdsgebonden beperking.

**<sup>2</sup> OPMERKING:** Deze lijst is niet volledig. Deze organisaties worden alleen ter informatie aangeboden. HP aanvaardt geen verantwoordelijkheid voor informatie of contacten die u op internet tegenkomt. Vermelding op deze pagina impliceert geen goedkeuring door HP.

## **Organisaties**

Dit zijn enkele van de vele organisaties die informatie verschaffen over functionele beperkingen en leeftijdsgebonden beperkingen.

- American Association of People with Disabilities (AAPD)
- The Association of Assistive Technology Act Programs (ATAP)
- Hearing Loss Association of America (HLAA)
- Information Technology Technical Assistance and Training Center (ITTATC)
- **Lighthouse International**
- **National Association of the Deaf**
- **National Federation of the Blind**
- Rehabilitation Engineering & Assistive Technology Society of North America (RESNA)
- Telecommunications for the Deaf and Hard of Hearing, Inc. (TDI)
- W3C Web Accessibility Initiative (WAI)

## <span id="page-23-0"></span>**Onderwijsinstellingen**

Veel onderwijsinstellingen, met inbegrip van deze voorbeelden, geven informatie over computergebruik door mensen met een handicap of leeftijdsgebonden beperking.

- California State University, Northridge, Center on Disabilities (CSUN)
- University of Wisconsin Madison, Trace Center
- Computeraccommodatieprogramma University of Minnesota

## **Andere bronnen voor mensen met beperkingen**

Veel resources, met inbegrip van deze voorbeelden, geven informatie over computergebruik door mensen met een handicap of leeftijdsgebonden beperking.

- Technisch assistentieprogramma ADA (Americans with Disabilities Act)
- ILO Global Business and Disability network
- **EnableMart**
- European Disability Forum
- **Job Accommodation Network**
- Microsoft Enable

### **Koppelingen van HP**

Deze specifieke koppelingen van HP bieden informatie voor mensen met een handicap of leeftijdsgebonden beperking.

[Ons contactformulier](https://h41268.www4.hp.com/live/index.aspx?qid=11387) [HP Handleiding voor veiligheid en comfort](http://www8.hp.com/us/en/hp-information/ergo/index.html)

[HP Sales publieke sector](https://government.hp.com/)

## **Contact opnemen met de ondersteuning**

HP biedt technische ondersteuning en hulp bij het gebruik van toegankelijkheidsopties voor klanten met een handicap.

*<sup>3</sup> OPMERKING:* De ondersteuning is alleen beschikbaar in het Engels.

- Klanten die doof of hardhorend zijn en vragen hebben over technische ondersteuning of toegankelijkheid van HP producten:
	- Gebruik TRS/VRS/WebCapTel om (877) 656-7058 te bellen van maandag tot en met vrijdag, van 06.00 uur tot 21.00 uur Mountain Time.
- Klanten met andere beperkingen of leeftijdsgebonden beperkingen die vragen hebben over technische ondersteuning of toegankelijkheid van HP producten kunnen een van de volgende opties kiezen:
	- Bel (888) 259-5707 van maandag tot en met vrijdag, van 06.00 uur tot 21.00 uur Mountain Time.
	- Gebruik het [contactformulier voor mensen met een handicap of leeftijdsgebonden beperking](https://h41268.www4.hp.com/live/index.aspx?qid=11387).

# <span id="page-24-0"></span>**Index**

### **A**

afdrukken [11](#page-16-0) audio [6](#page-11-0) hoofdtelefoon [6](#page-11-0) luidsprekers [6](#page-11-0)

#### **B**

Bluetooth, label [4](#page-9-0) Bluetooth-apparaat [7,](#page-12-0) [8](#page-13-0) bronnen, toegankelijkheid [17](#page-22-0)

#### **E**

Elektrostatische ontlading [13](#page-18-0) evaluatie toegankelijkheidsbehoeften [15](#page-20-0)

## **G**

geluid. *Zie* Audio

### **H**

hoofdtelefoon aansluiten [6](#page-11-0) HP ondersteunend beleid [14](#page-19-0)

#### **I**

International Association of Accessibility Professionals [15](#page-20-0)

#### **K**

kennisgevingen label met kennisgevingen [4](#page-9-0) labels met keurmerk voor draadloze communicatie [4](#page-9-0) klantenondersteuning, toegankelijkheid [18](#page-23-0)

#### **L**

label met keurmerk voor draadloze communicatie [4](#page-9-0) labels Bluetooth [4](#page-9-0) kennisgevingen [4](#page-9-0) keurmerk voor draadloze communicatie [4](#page-9-0) serienummer [4](#page-9-0)

service [4](#page-9-0) WLAN [4](#page-9-0) luidsprekers aansluiten [6](#page-11-0)

#### **N**

normen en wetgeving, toegankelijkheid [16](#page-21-0)

#### **O**

onderdelen achterkant [3](#page-8-0) onderkant [4](#page-9-0) rechterkant [1](#page-6-0) voorzijde [1](#page-6-0) ondersteunende technologie doel [14](#page-19-0) vinden [15](#page-20-0) ondersteuning [12](#page-17-0)

## **P**

productnaam en -nummer, Chromebox [4](#page-9-0)

#### **R**

reizen met de Chromebox [4](#page-9-0)

## **S**

serienummer, Chromebox [4](#page-9-0) servicelabels zoeken [4](#page-9-0)

#### **T**

toegankelijkheid [14](#page-19-0) Toegankelijkheidsnormen Artikel 508 [16](#page-21-0)

#### **V**

verbinding maken met een draadloos netwerk [7](#page-12-0), [8](#page-13-0) video, gebruiken [6](#page-11-0)

### **W**

WLAN-apparaat [4](#page-9-0) WLAN-label [4](#page-9-0)